## すべて削除する

すべての映像をまとめて削除します。

ご注意:

● 一度削除した映像は、元には戻せません。

*1* 再生モードにする

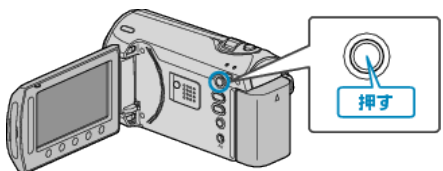

*2* 動画または静止画を選ぶ

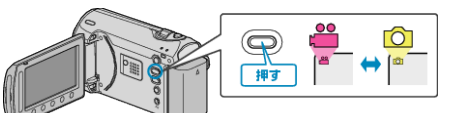

3 <sup>◎</sup>をタッチして、メニューを表示する

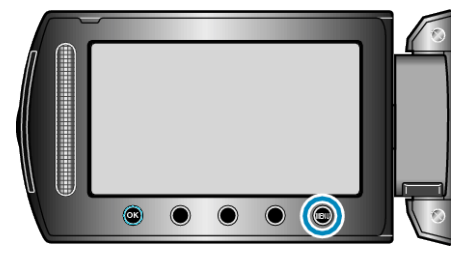

 $4$  "削除"を選び、6% をタッチする

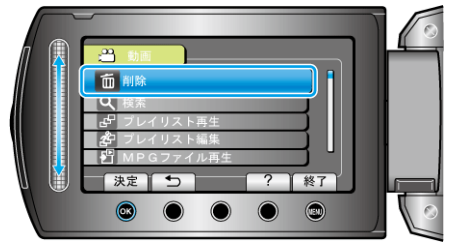

*5* "すべて削除"を選び、C をタッチする

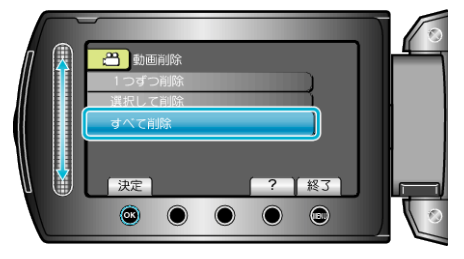

 $6$  "はい"を選び、6%をタッチする

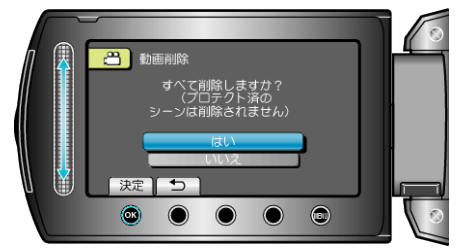

● 削除が終わったら、®をタッチしてください。

メモ:

- プレイリストに含まれている映像を削除したときは、プレイリストが変 更されます。
- 保護(プロテクト)されている映像は削除できません。 プロテクトを解除してから、削除してください。 "映像を保護する" (r P.0)

**1**